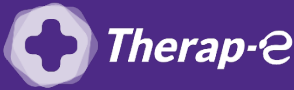

## **Comment puis-je générer une feuille de soin électronique (FSE) ?**

*Vous devez ajouter les actes de téléconsultation sur votre feuille de soins :*

- *TCG (médecin généraliste, sages-femmes depuis le 26 mars 2020) ;*
- *TC (médecin spécialiste).*

Pour réaliser votre feuille de soins "dégradée" (c'est-à-dire sans la carte vitale du patient)

- 1. **Ouvrez** le dossier de votre patient
- 2. **Cliquez** sur "feuille de soins"
- 3. La **page sera vierge** car vous n'avez **pas lu la carte vitale de votre patient**
- 4. Vous devez donc **cliquer** sur le premier **"?"** (en haut à droite de la ligne du patient) pour interroger le serveur ADRi
- 5. **Remplir les informations** habituelles de la FSE
- 6. **Ajoutez** le modèle créé au préalable en cliquant sur **"Ajouter depuis modèles"** (volet de droite)
- 7. **Cliquez** sur **"Facturer"** (toujours dans le volet de droite

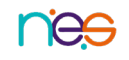